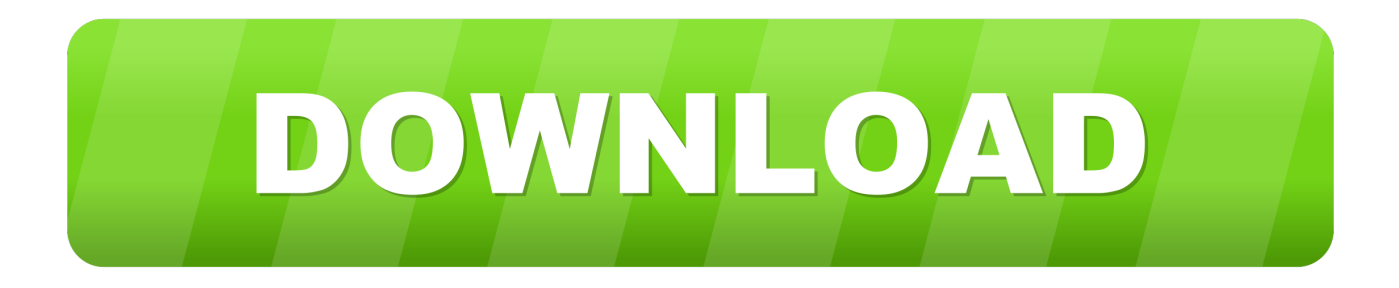

## [Photoshop Shortcuts For Mac](https://imgfil.com/1vknho)

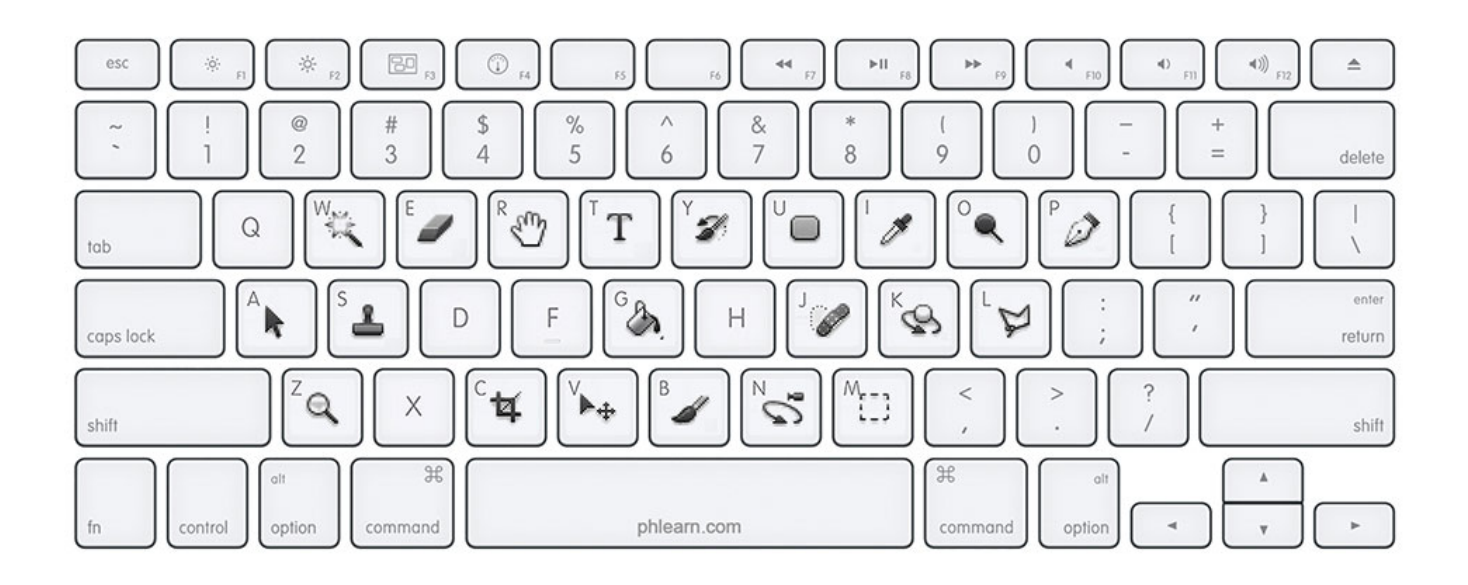

[Photoshop Shortcuts For Mac](https://imgfil.com/1vknho)

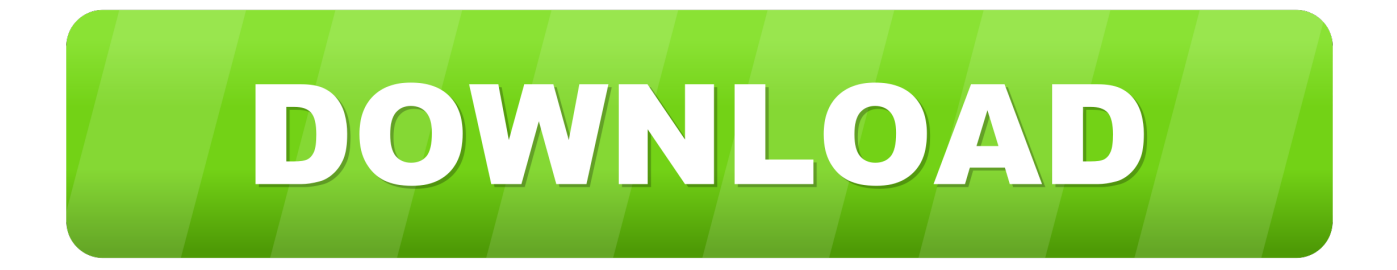

Adobe Lightroom Shortcuts & Photoshop Shortcuts Keyboard[Updated for October 2020]The Lightroom Shortcuts & Photoshop Shortcuts Keyboard shows you all the shortcuts needed to operate the Adobe Creative Cloud Photography Plan software as efficiently as possible.. Photoshop Keyboard Shortcuts PcPhotoshop Shortcuts For Mac PdfThis list includes the most helpful shortcuts.. 6 5 introduced a bug where modifier keys might stick; for example, you might always see the Hand tool, as if the spacebar was pressed, and you might be unable to switch away from the Hand tool.. If something odd is still happening, they'll want to help isolate it Thanks for posting this but I think I have a different kind of problem with Keyboard shortcuts on the Mac.. Personally, I like having to press Shift, because for me it's like a "safety latch" that avoids accidental blind tool switches when I have all panels hidden.

But by default, a tool won't switch unless you also press Shift Leave the preference the way it is, but press Shift plus the shortcut key to switch tools.

## **shortcuts**

shortcuts, shortcuts mac, shortcuts on iphone, shortcuts on chromebook, shortcuts in excel, shortcuts ios 14, shortcuts in computer, shortcuts icon aesthetic, shortcuts app icon, shortcuts gallery, shortcuts ios, shortcuts iphone, shortcuts apple watch, shortcuts macos, shortcuts safari, shortcuts jupyter notebook

Do you know what causes this or how to fix it? PLEASE let me know I haven't found anyone else with this problem.. You'll find additional shortcuts in menu commands and tool tips ResultWindowsArmy building help.. While the problem isn't mentioned in Apple's release notes for 10 6 7, this issue is related to a change that Apple made to an API in Mac OS X 10.

## **shortcuts apple**

One way I experienced it was when I tried to press the Command and Spacebar keys to get the temporary Zoom tool, but nothing would happen.

## **shortcuts chrome**

Don't worry, though, there are two ways to make the tool switch happen: A Open Photoshop preferences, and in the General pane, deselect "Use Shift Key For Tool Switch.. Have you found that some keyboard shortcuts in Photoshop CS5 (Mac) haven't been working? Or are some tools acting strangely, as if the Option or Shift keys were pressed? It turns out that Mac OS X 10.. What you're seeing is actually the way it's supposed to work out of the box, and this is probably why you saw it happen on any version you tried.. 6 5, as explained in A number of Mac applications were affected, but Photoshop was the most prominent one, and there are several threads discussing it on the Adobe User-to-User Forum for Photoshop.. Download pixlr for free But thereâl? The so many creative and sharing options crammed into the the free section you may not bother with the premium effects; in fact, many of the 57 different free filters and look better than much of the stuff youâ $\mathbb{Z}$ d pay for.. By default, you're not supposed to be able to switch tools by pressing the same key.. I had no tool switching problems while editing in 16-bit mode If you can reproduce it consistently, especially in a clean user account, with the most current Photoshop CS5 update installed, you should report it in an Adobe forum thread about this problem where Adobe employees are hanging out, like the one I linked to in the post.. I just tried this in Photoshop CS5 with the preferences reset to factory settings, and I see what you mean. e10c415e6f